Bolzano, 21-23 maggio 2008 V Convegno Internet Document Delivery e cooperazione inter-bibliotecaria "Tools, best practices & copyright"

# **L'esperienza di NILDE all'Università della Tuscia**

Laura Tavoloni, Anna Billi

Centro per la Biblioteca delle Facoltà di Agraria e di Scienze MM.FF.NN.<br>Centro per la Biblioteca delle Facoltà di Agraria e di Scienze MM.FF.NN. Università degli Studi della Tuscia

Il Centro per la Biblioteca delle Facoltà di Agraria e di Scienze MM.FF.NN. nasce nel 1998 dalla fusione della Biblioteca della Facoltà di Agraria, istituita nel 1981, e di quella della Facoltà di Scienze MM.FF.NN., istituita nel 1988.

Prima della fusione le due biblioteche avevano gestione amministrativocontabile separata, ma sede unica, presso la Facoltà di Agraria, e personale e servizi condivisi.

Il Centro ha autonomia amministrativa e organizzazione di tipo dipartimentale.

## Servizio di Document Delivery

- 1996 Nascita del servizio di document delivery
- 2001 Adesione alla sperimentazione di NILDE
- 2001-2003 Biblioteca richiedente
- 2004 Biblioteca richiedente e fornitrice
- 2006 Sottoscrizione NILDE come servizio
- 2007 Modulo NILDE Utenti
	- **Aprile–settembre Sperimentazione modulo NILDE Utenti**
	- **•** Aprile–giugno Configurazione banche dati per l'utilizzo del modulo NILDE Utenti
	- *Ottobre* Utilizzazione modulo NILDE Utenti per la richiesta degli articoli

# 2007 Modulo NILDE Utenti – <sup>1</sup>

- Collaborazione di due utenti alla sperimentazione
- Registrazione dei due utenti all'indirizzo:

http://nildeutenti.bo.cnr.it/index.php?st=99&bf=vt001

- Abilitazione dei due utenti
- Utilizzazione del modulo
	- Inserimento manuale dei dati bibliografici
	- Inserimento automatico dei dati bibliografici dalla banca dati PubMed

http://www.ncbi.nlm.nih.gov/sites/entrez?otool=itnilde

- Mozilla Firefox Internet Explorer
- Configurazione delle banche dati SciFinder Scholar e Scopus

## 2007 Modulo NILDE Utenti – <sup>2</sup>

Comunicazione della attivazione del nuovo servizio mediante:

• pubblicazione della notizia nell'area News del sito web del Sistema bibliotecario d'Ateneo

• pubblicazione di tutte le informazioni riguardanti NILDE Utenti sul sito web del Sistema bibliotecario di Ateneo nell'area dedicata al Centro per la Biblioteca delle Facoltà di Agraria e di Scienze MM.FF.NN., alla voce Prestito interbibliotecario e fornitura documenti

• invio, alla fascia di utenza precedentemente individuata, di un messaggio di posta elettronica per comunicare la possibilità di utilizzare il modulo NILDE Utenti per la richiesta di articoli

# Configurazione della banca dati SciFinder Scholar – <sup>1</sup>

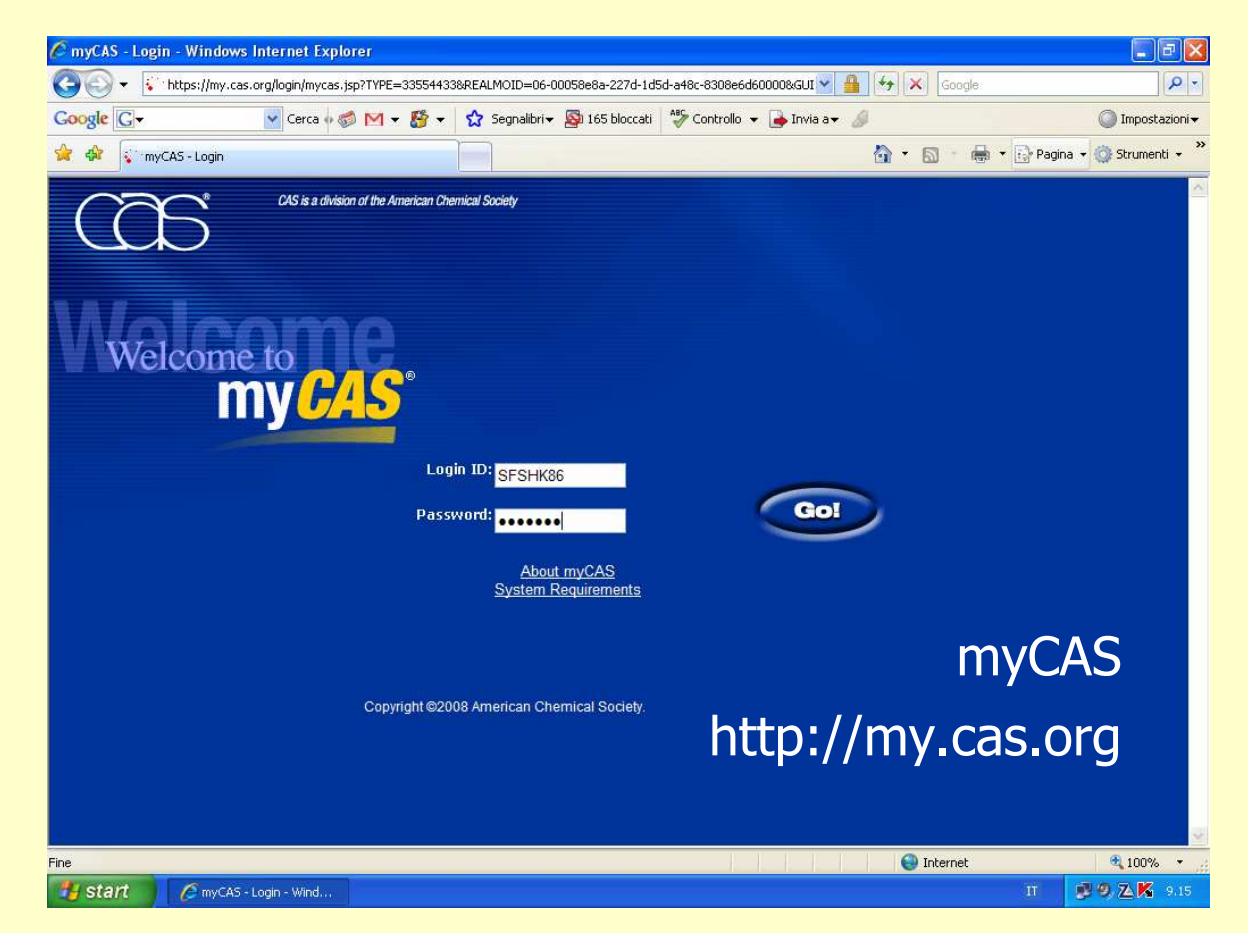

Dopo aver inserito Login ID e Password…

# Configurazione della banca dati SciFinder Scholar – <sup>2</sup>

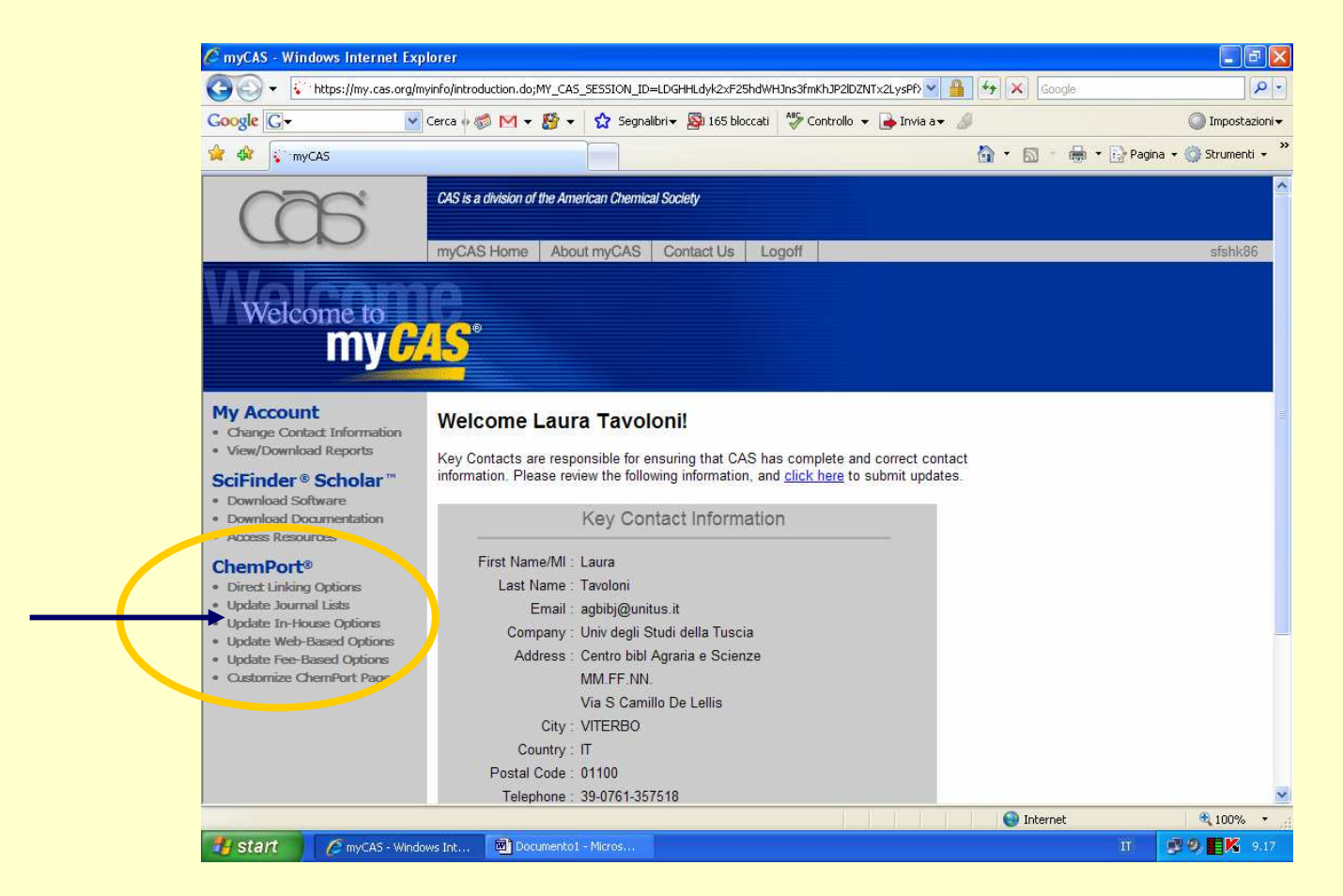

… nella sezione "ChemPort" scegliere l'opzione "Update in House Options".

# Configurazione della banca dati SciFinder Scholar – <sup>3</sup>

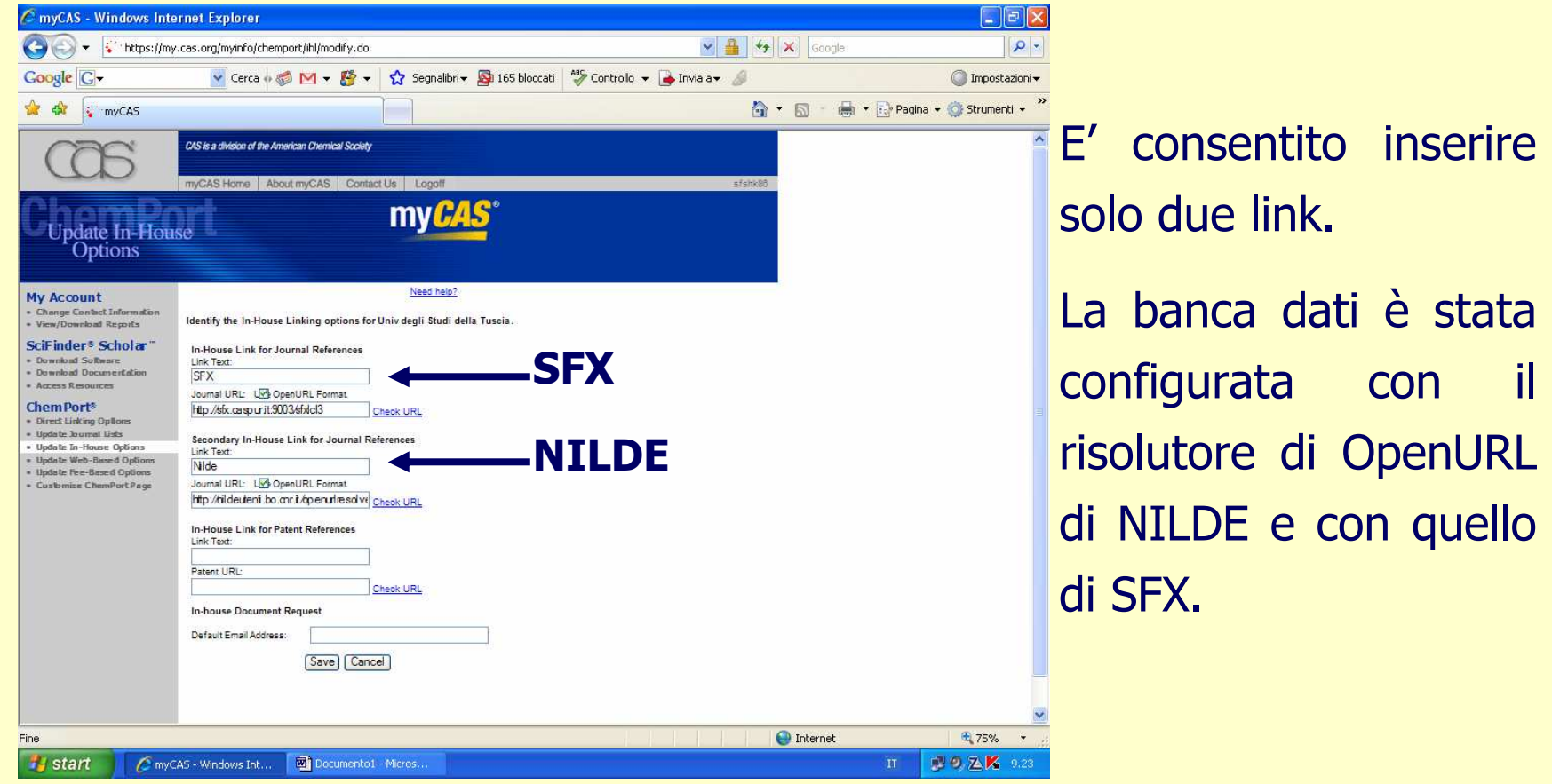

**NILDE**: http://nildeutenti.bo.cnr.it/openurlresolver.php**SFX**: http://sfx.caspur.it:9003/sfxlcl3

#### Ricerca/Richiesta Document Delivery con SciFinder Scholar – <sup>1</sup>

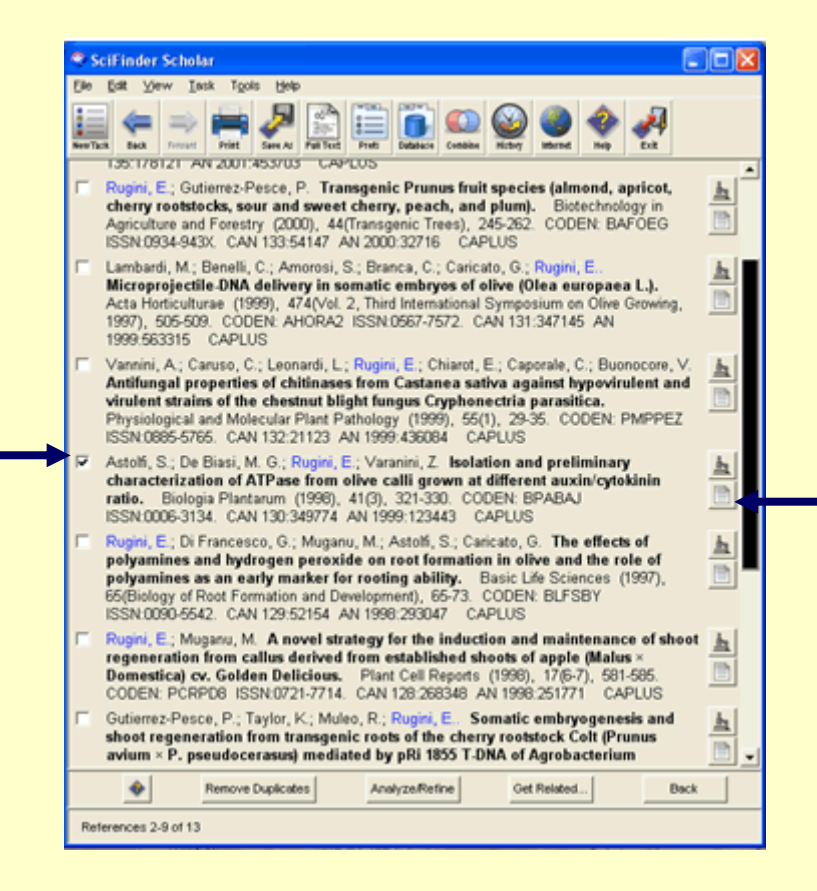

Dopo aver effettuato la ricerca ed individuato il documento di interesse, l'utente può cliccaresull'icona del full-text posta alla destra del titolo (o all'interno della finestra che riporta i dettagli del documento).

### Ricerca/Richiesta Document Delivery con SciFinder Scholar – <sup>2</sup>

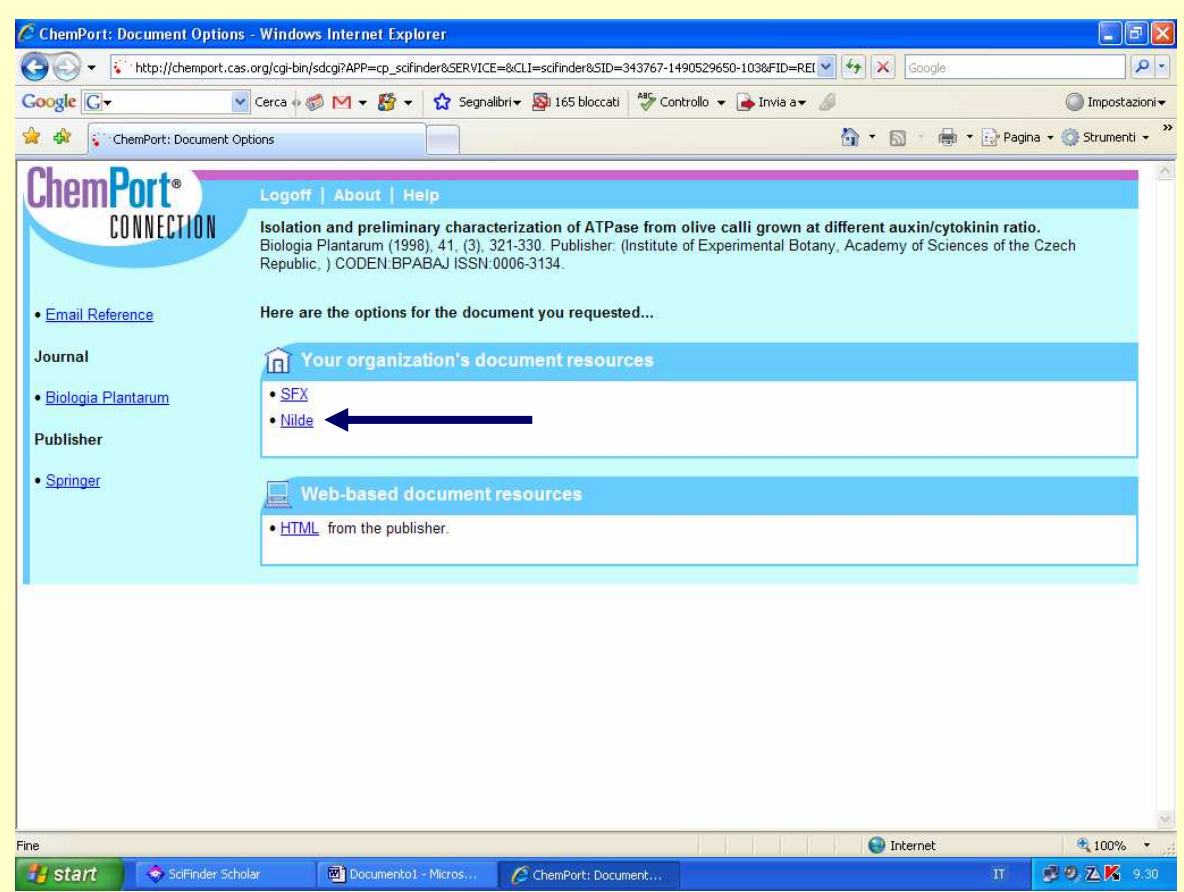

Cliccando sull'icona del full-text si apre la pagina di ChemPortConnection dove sono presenti tutti i link disponibili per il documento, in questo caso SFX, NILDE e il sito web dell'editore.

### Ricerca/Richiesta Document Delivery con SciFinder Scholar – <sup>3</sup>

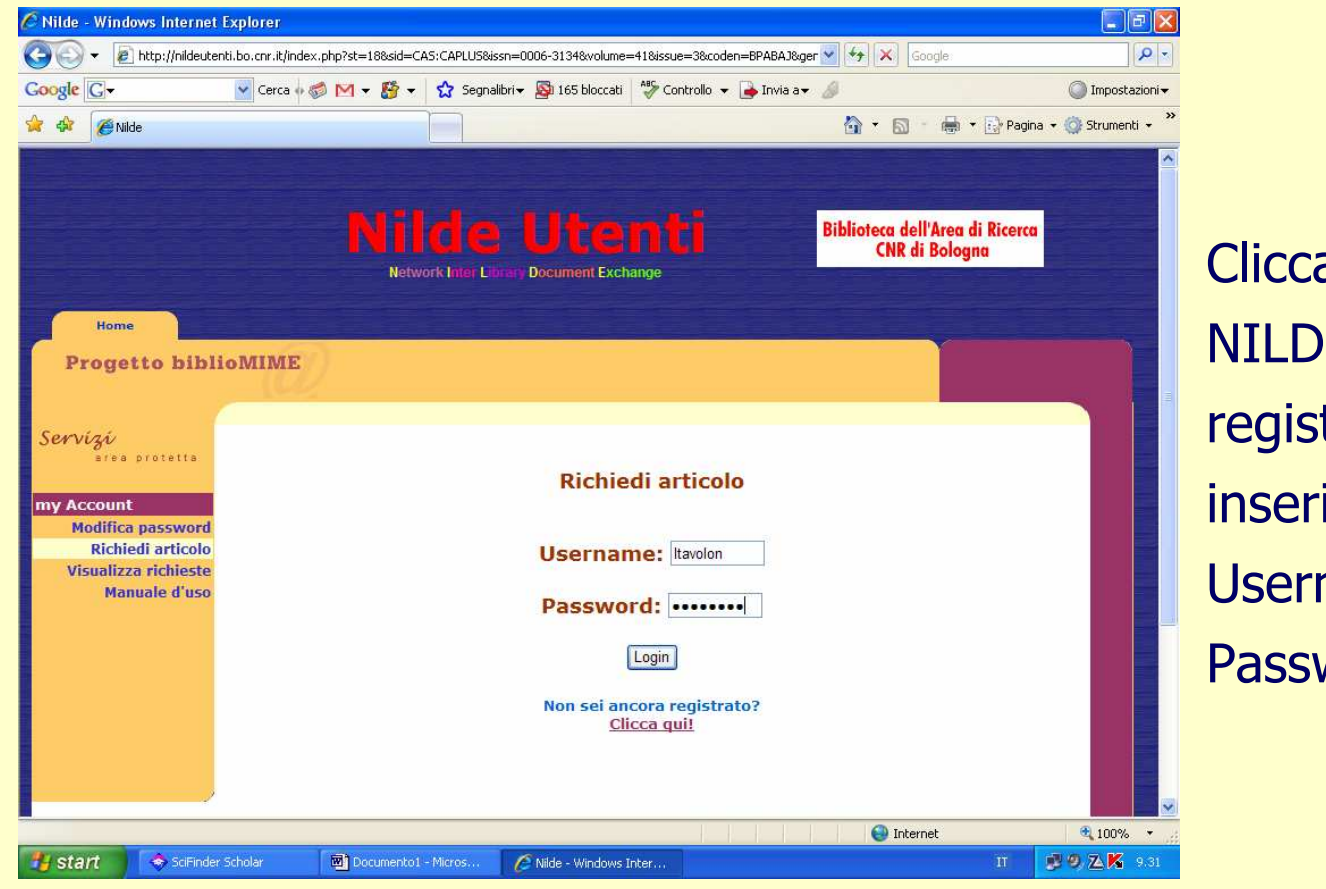

ando sul link **E** l'utente trato, dopo aver ito i propri name e word…

# Ricerca/Richiesta Document Delivery con SciFinder Scholar – 4

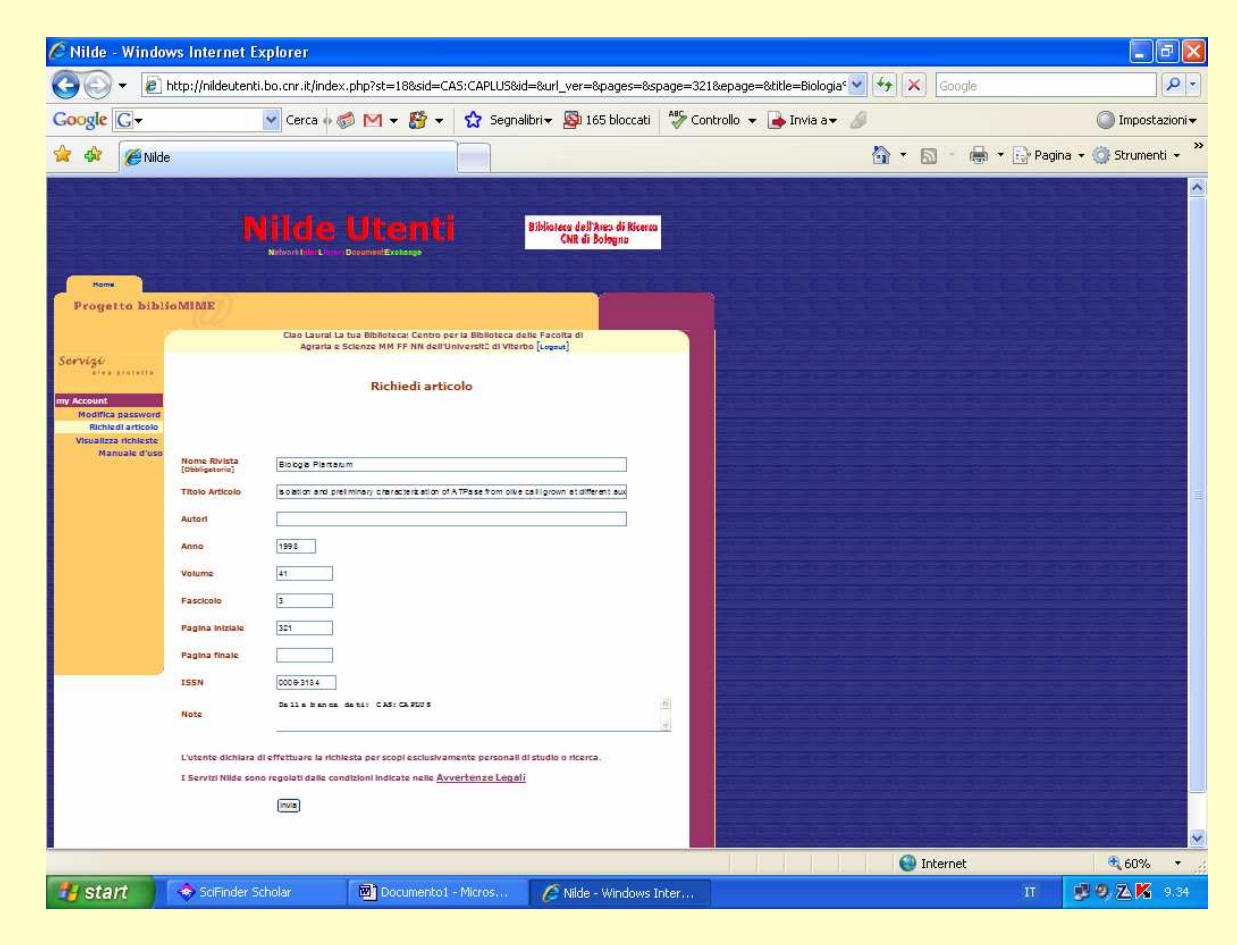

… potrà inviare la richiesta di Document Delivery alla biblioteca, senza dover immettere manualmente i dati bibliografici, poichéNILDE li riceveràdirettamente dalla banca dati.

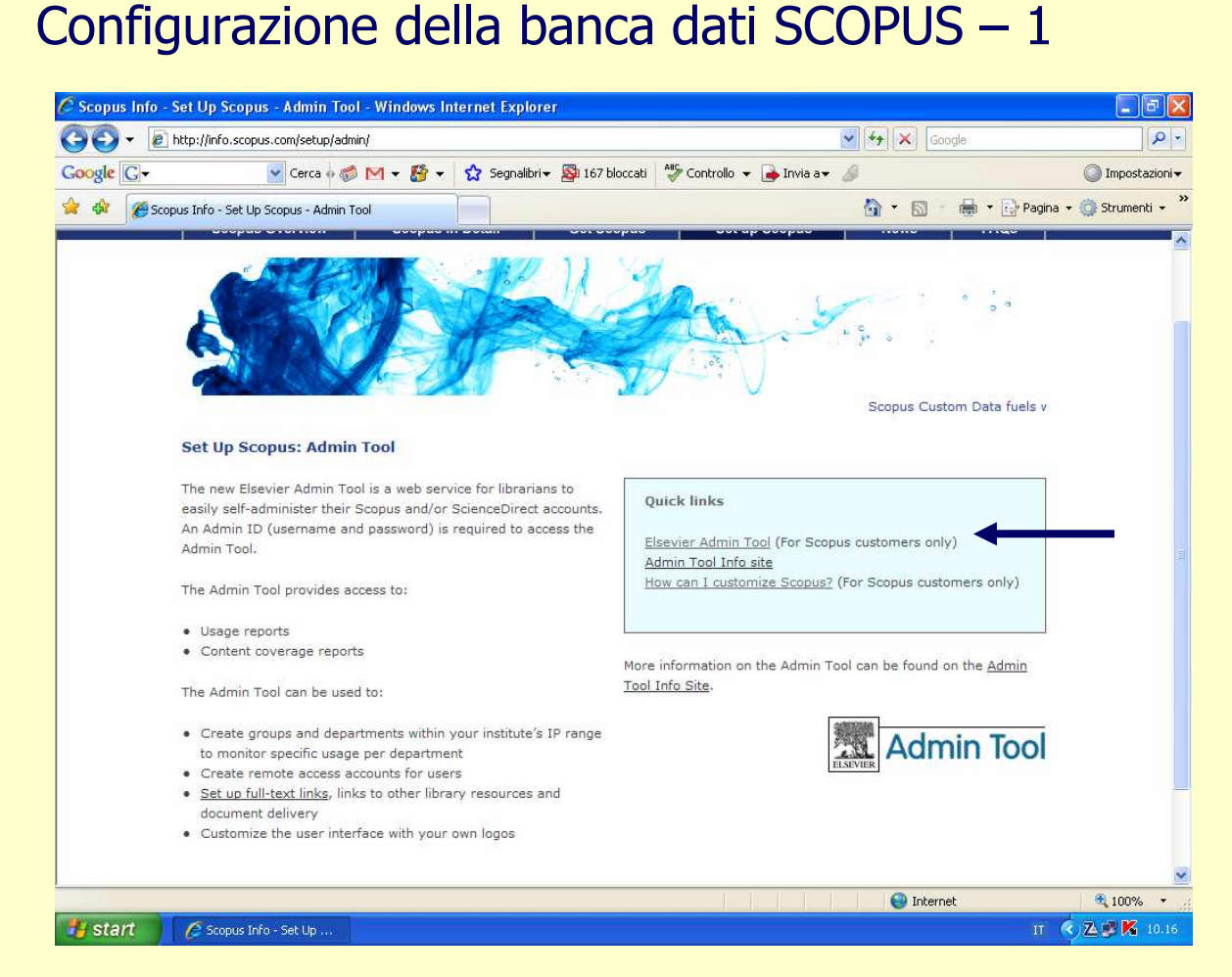

Scegliere l'opzione "Elsevier Admin Tool (For Scopus customers only)".

#### http://info.scopus.com/setup/admin

# Configurazione della banca dati SCOPUS – 2

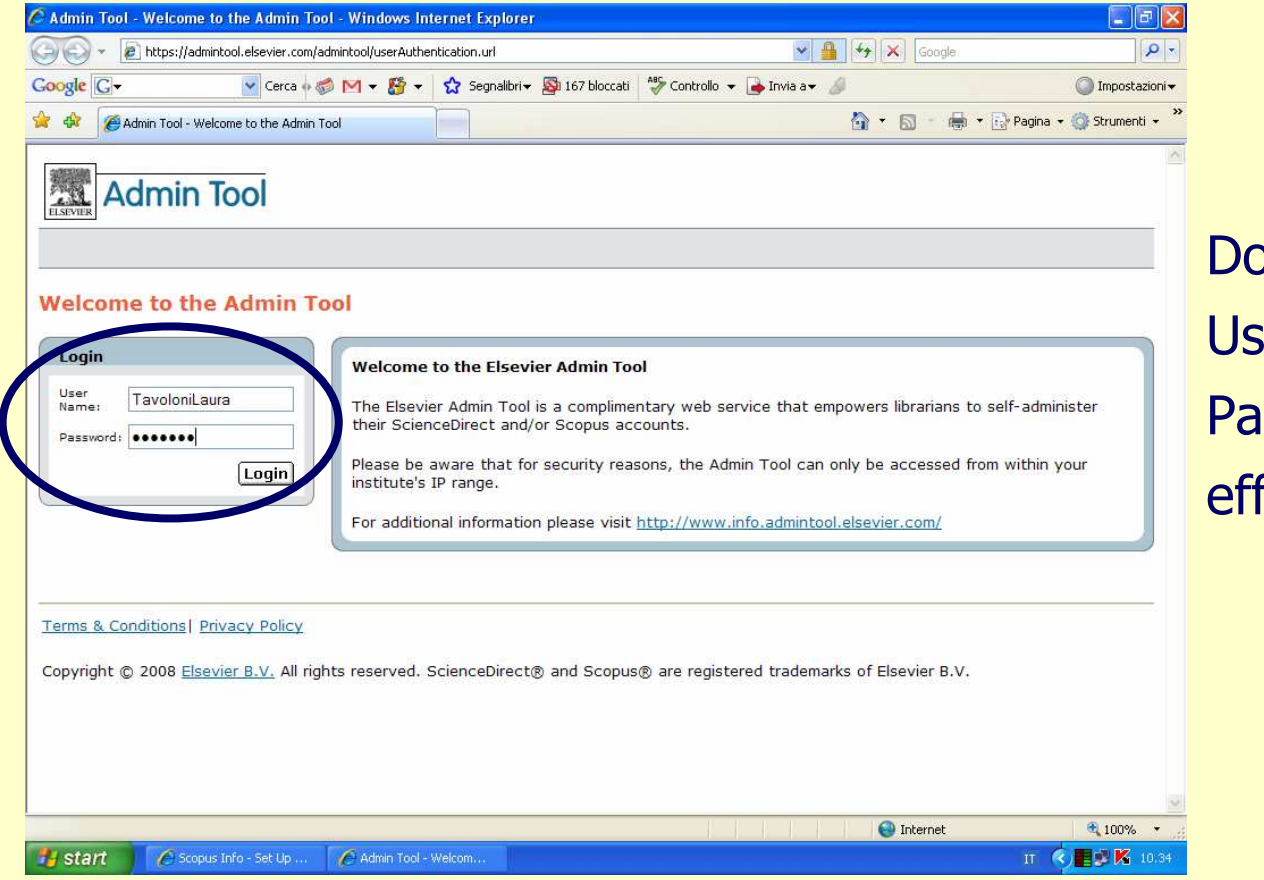

Dopo aver inserito Username <sup>e</sup> Password ed aver effettuato il Login…

# Configurazione della banca dati SCOPUS – 3

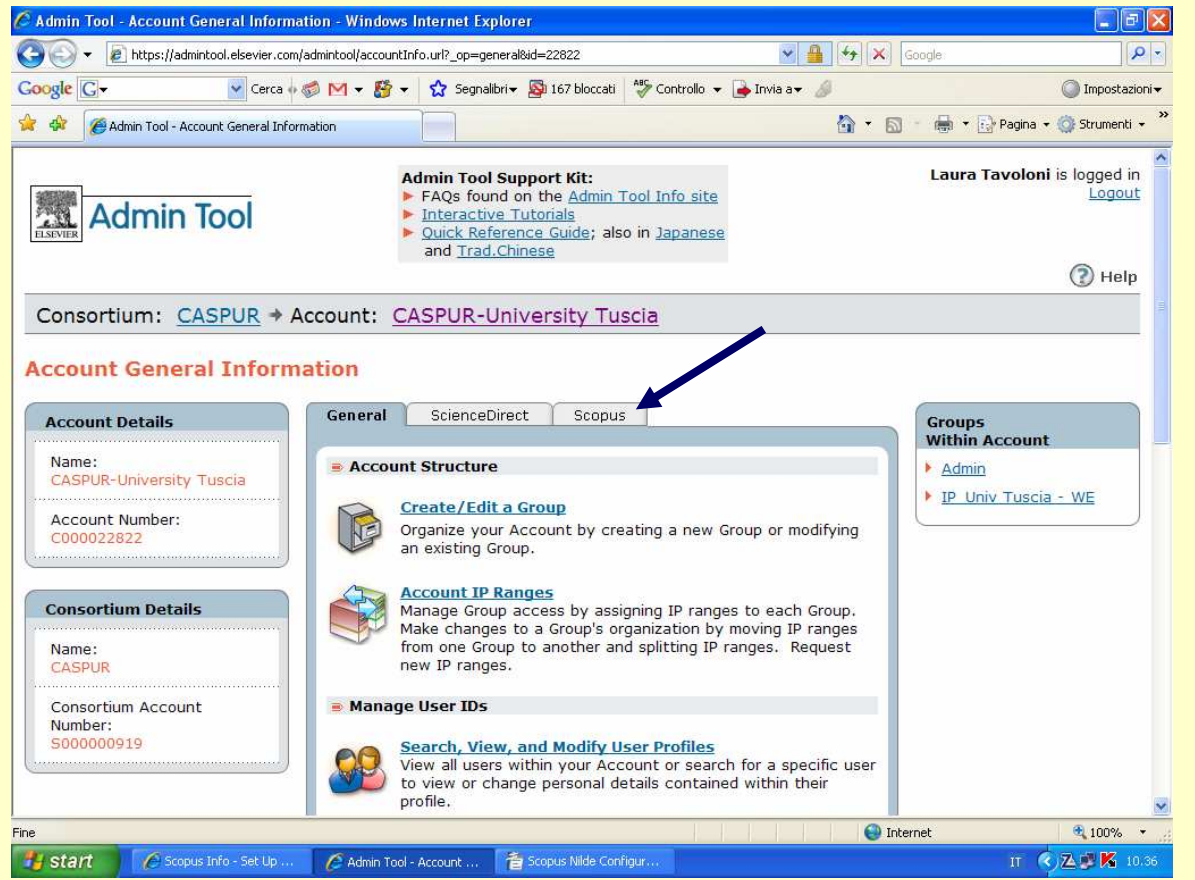

… nella pagina "Account GeneralInformation"scegliere il tab"Scopus".

## Configurazione della banca dati SCOPUS – <sup>4</sup>

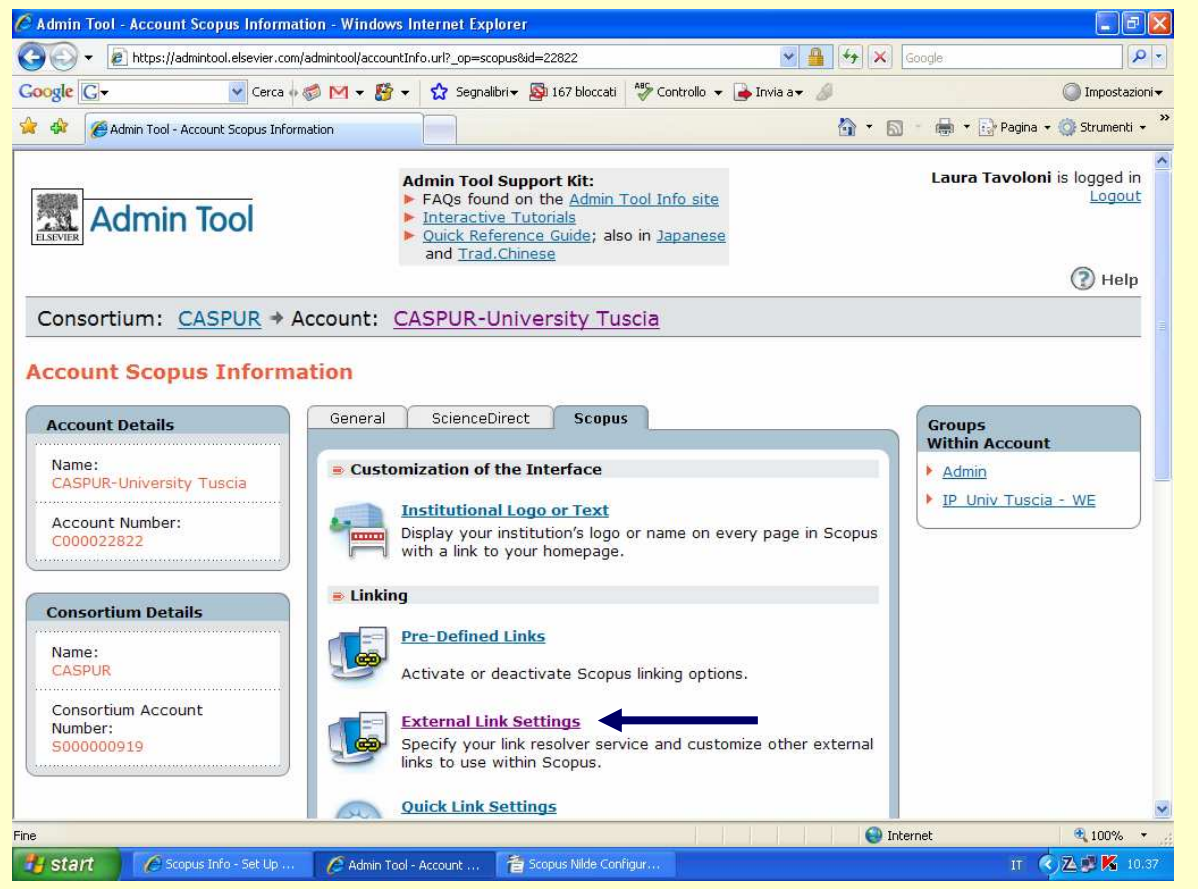

Tra le opzioni di linking scegliere "External Link Settings"…

## Configurazione della banca dati SCOPUS – <sup>5</sup>

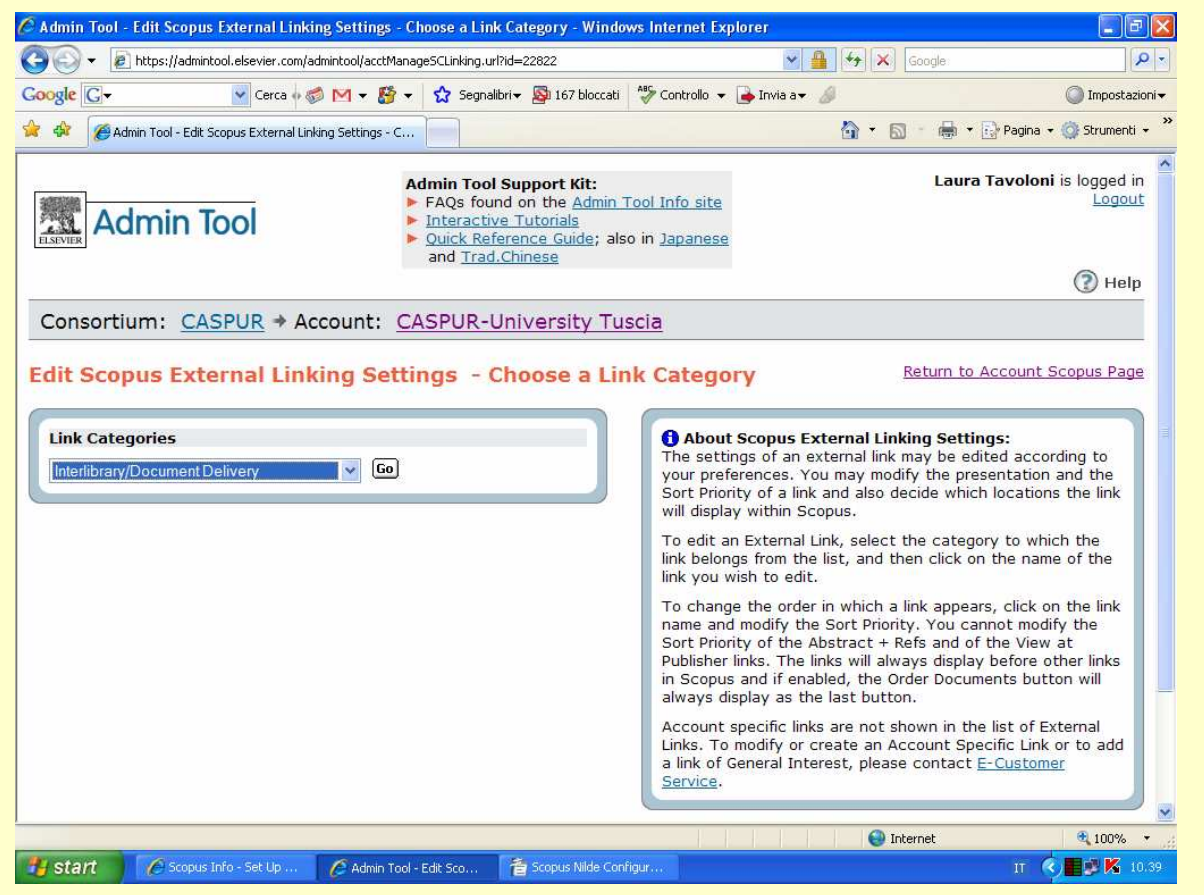

… e selezionare una link category.

Per NILDE selezionare "Interlibrary / Document Delivery".

# Configurazione della banca dati SCOPUS – 6

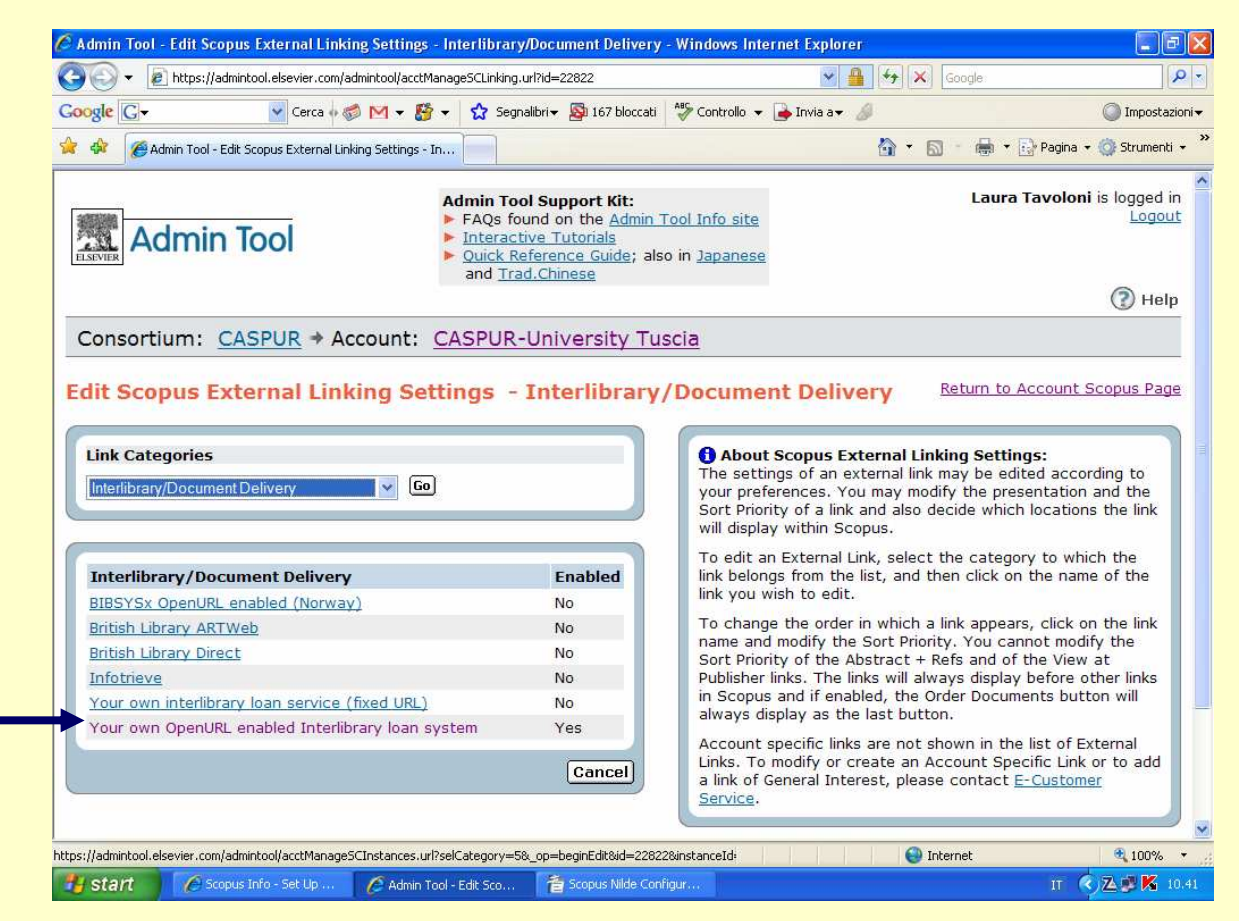

Alla voce "Interlibrary / Document Delivery" selezionare "Yourown OpenURL enabled Interlibrary loan system"…

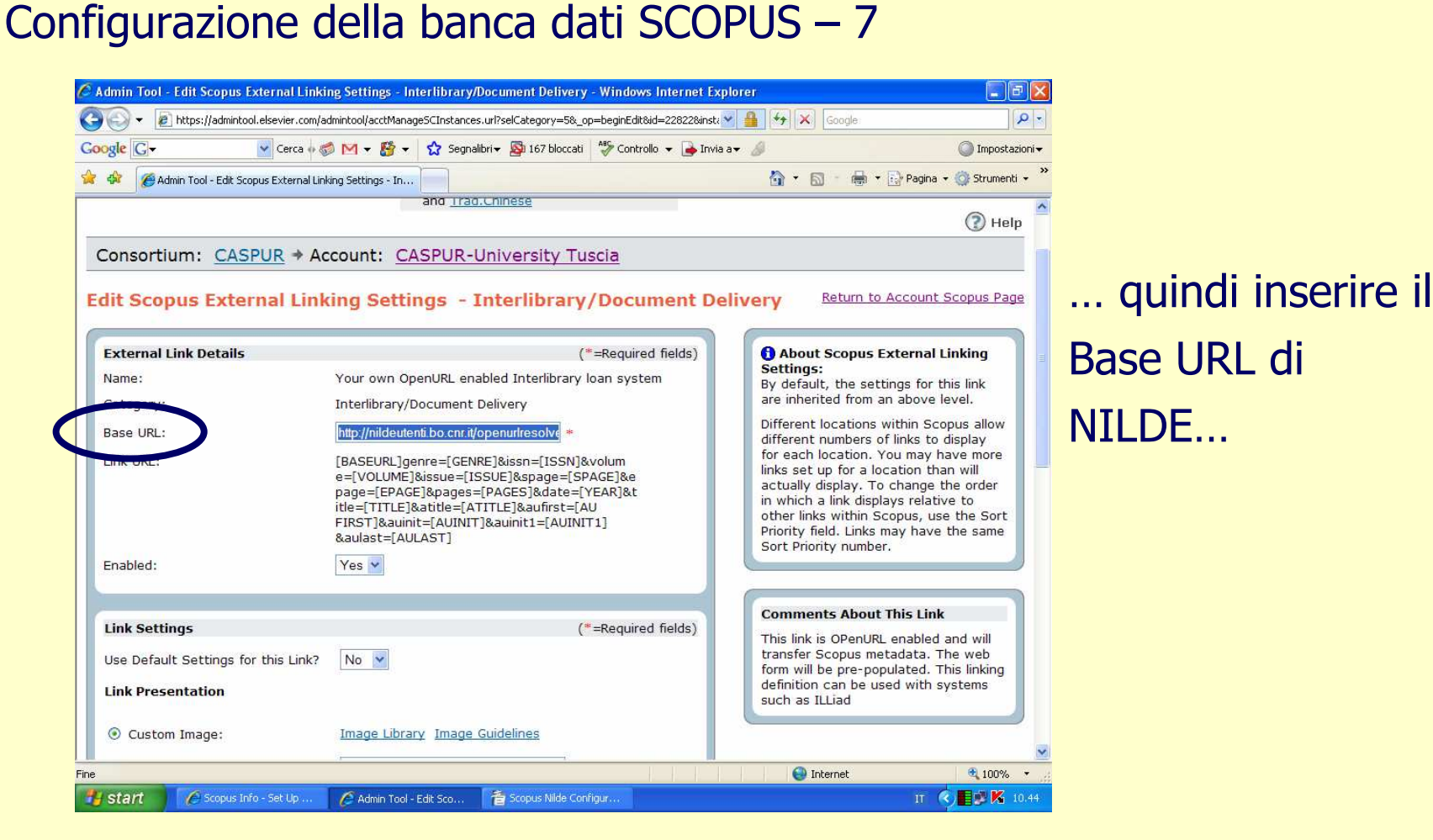

**NILDE**: http://nildeutenti.bo.cnr.it/openurlresolver.php

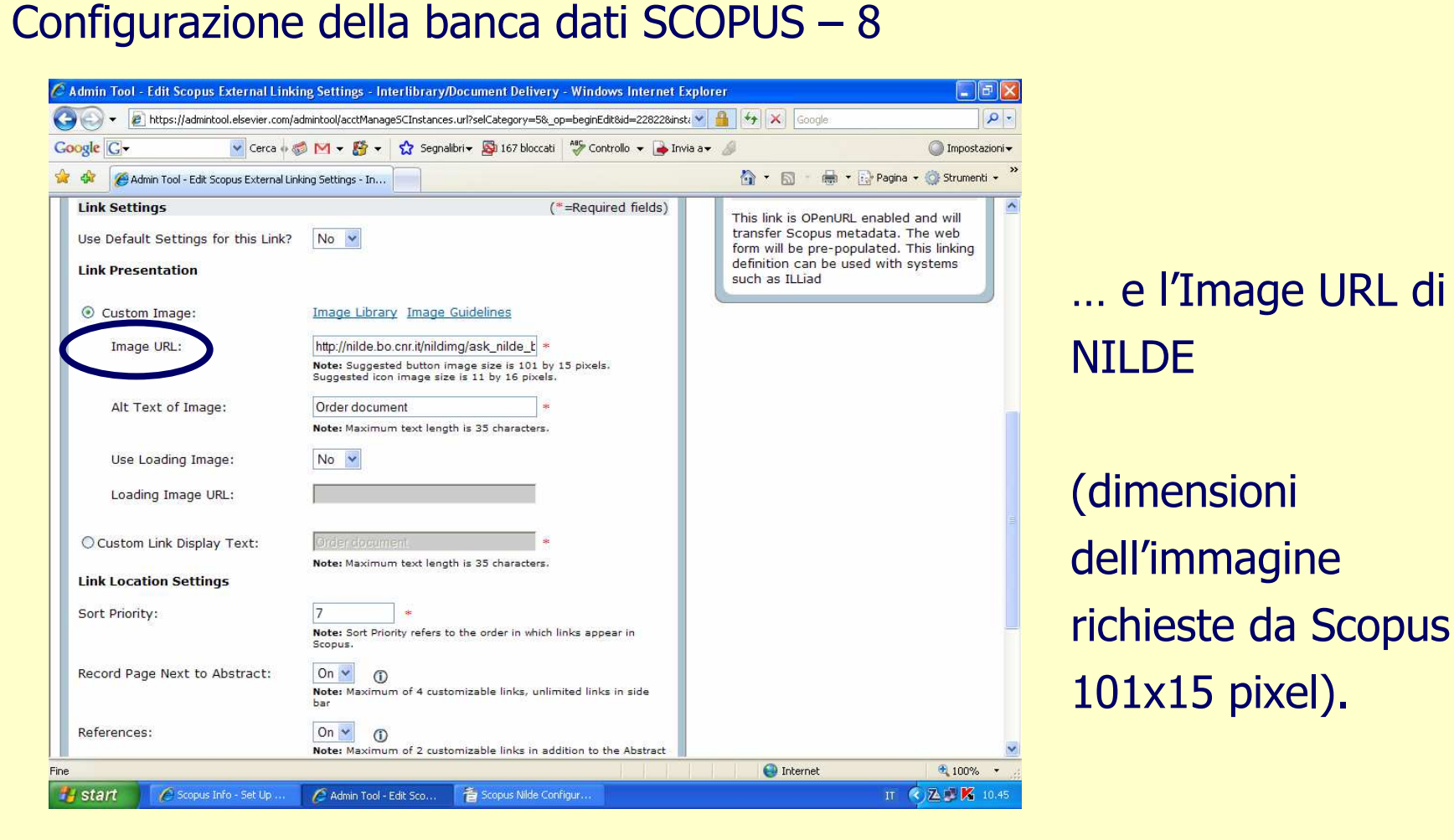

**NILDE**: http://nildeutenti.bo.cnr.it/nildeimg/ask\_nilde\_big.gif

### Ricerca/Richiesta Document Delivery con SCOPUS – <sup>1</sup>

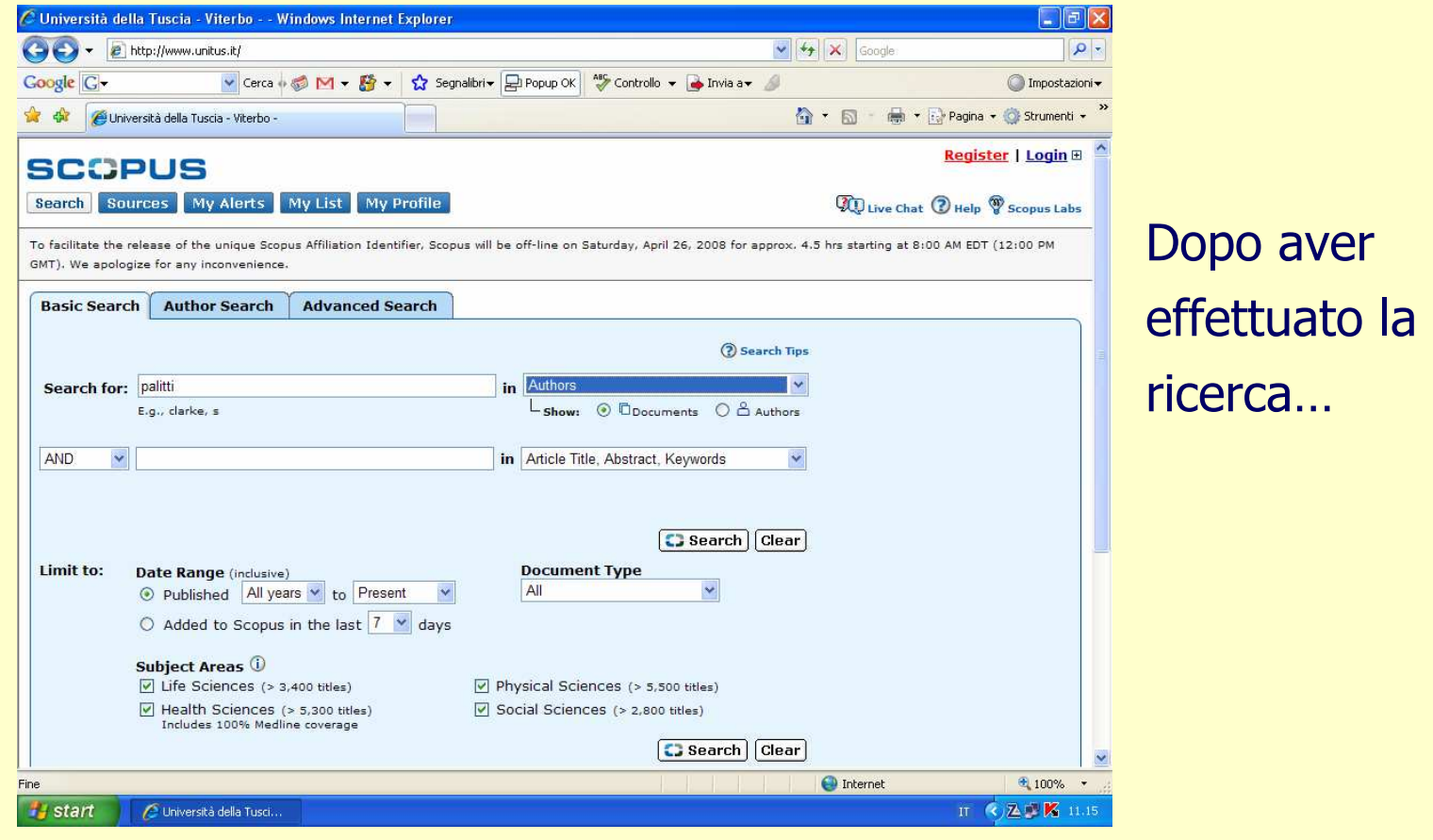

### Ricerca/Richiesta Document Delivery con SCOPUS – <sup>2</sup>

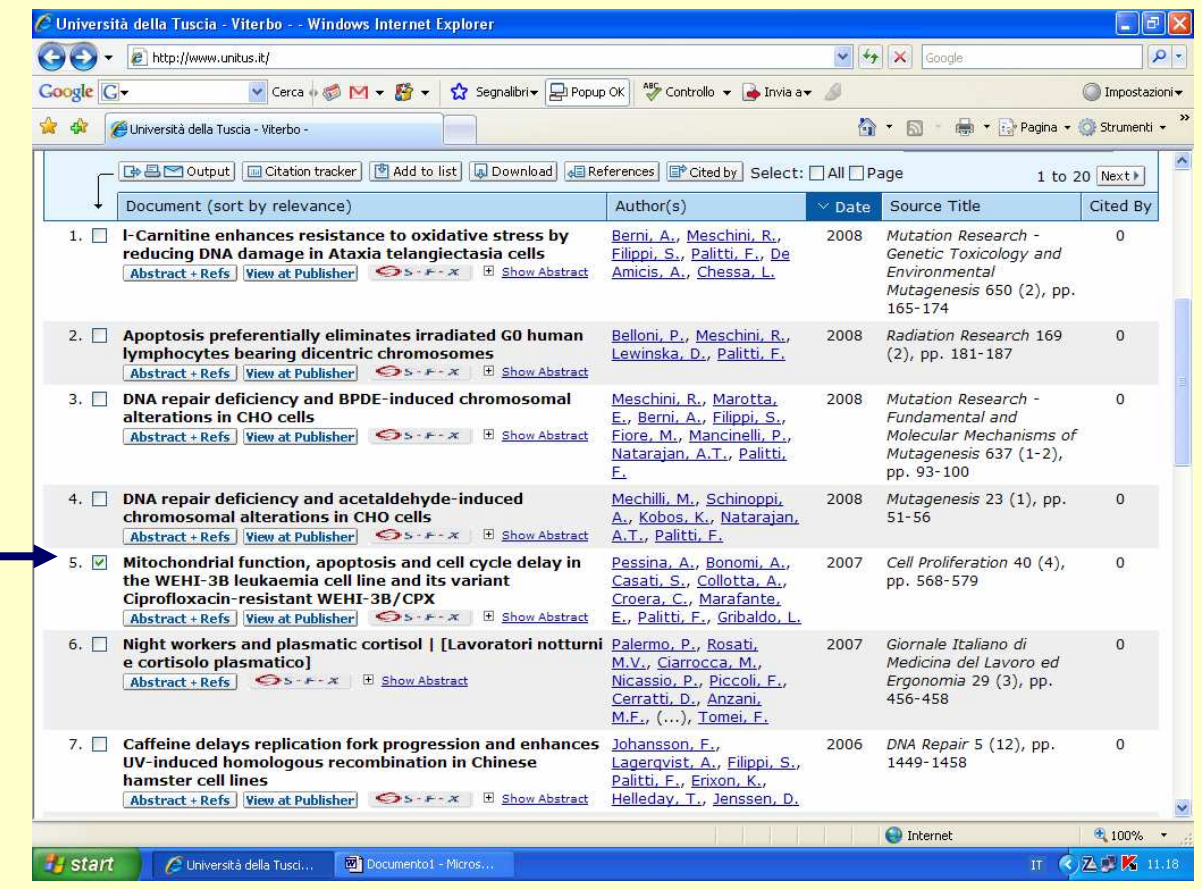

… ed individuato la pubblicazione di interesse…

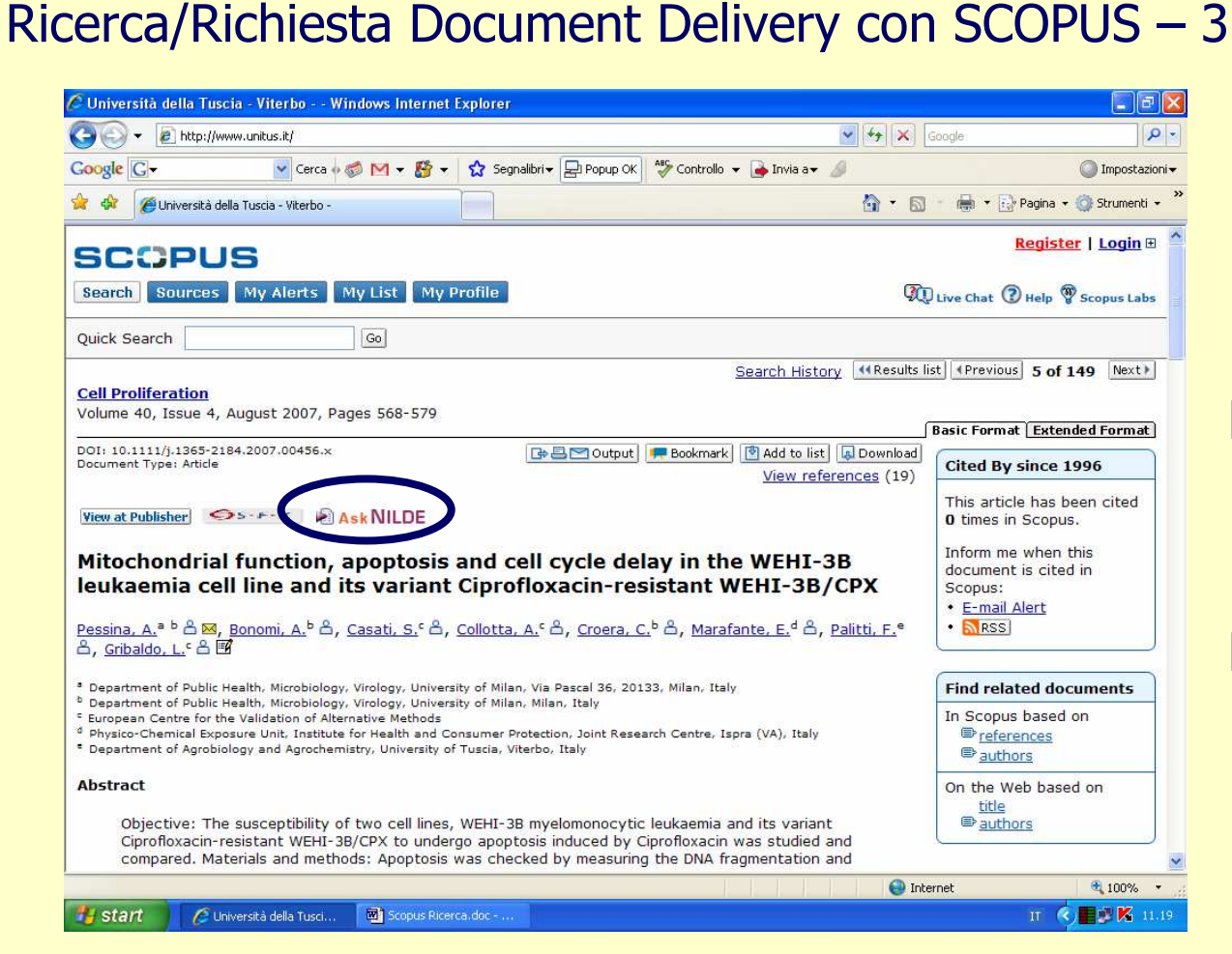

… all'interno della pagina "Abstracts + Refs" del record l'utente trova il pulsante AskNILDE.

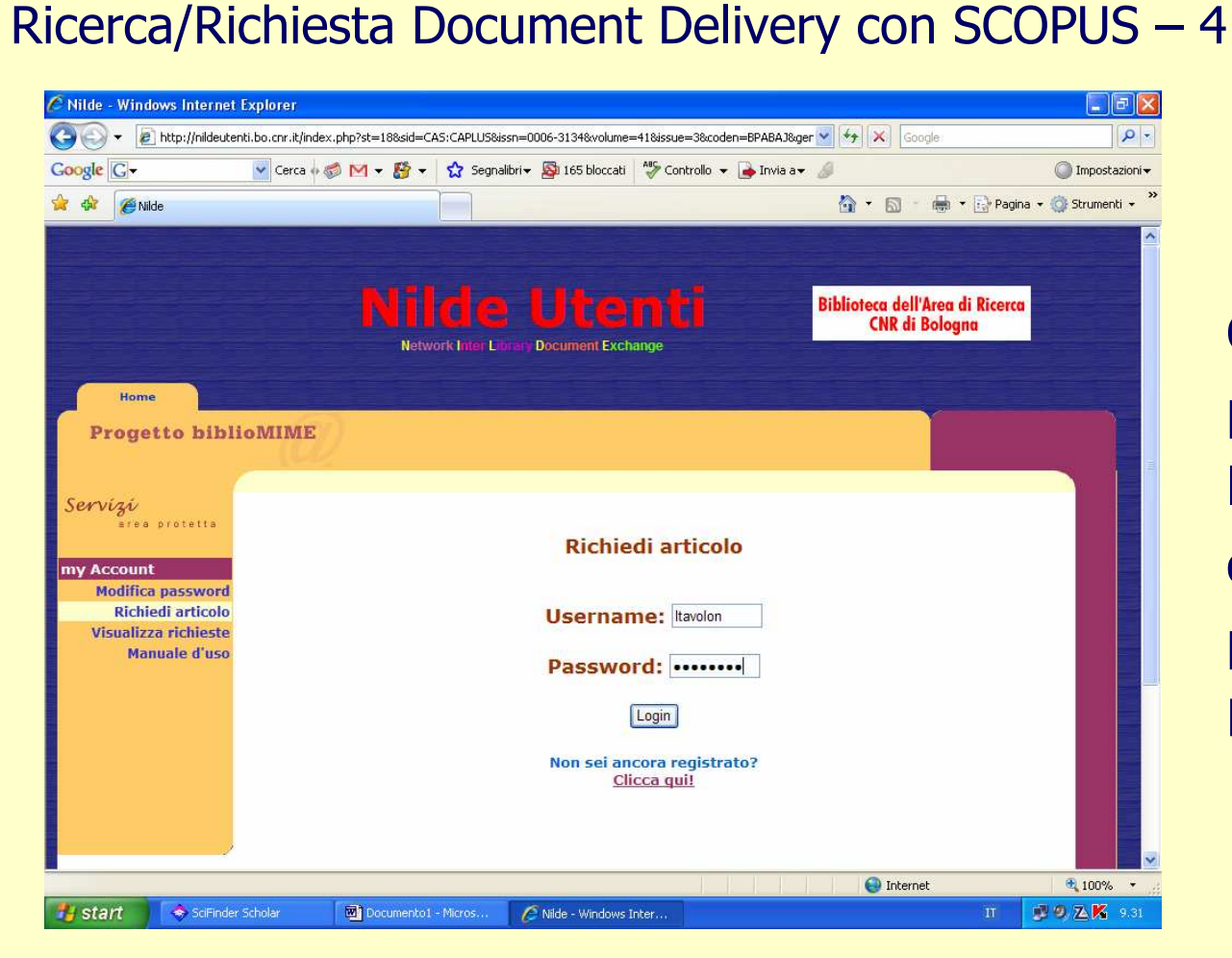

Cliccando sul pulsante AskNILDE, l'utente registrato, dopo aver inserito i propri Username <sup>e</sup> Password…

### Ricerca/Richiesta Document Delivery con SCOPUS – <sup>5</sup>

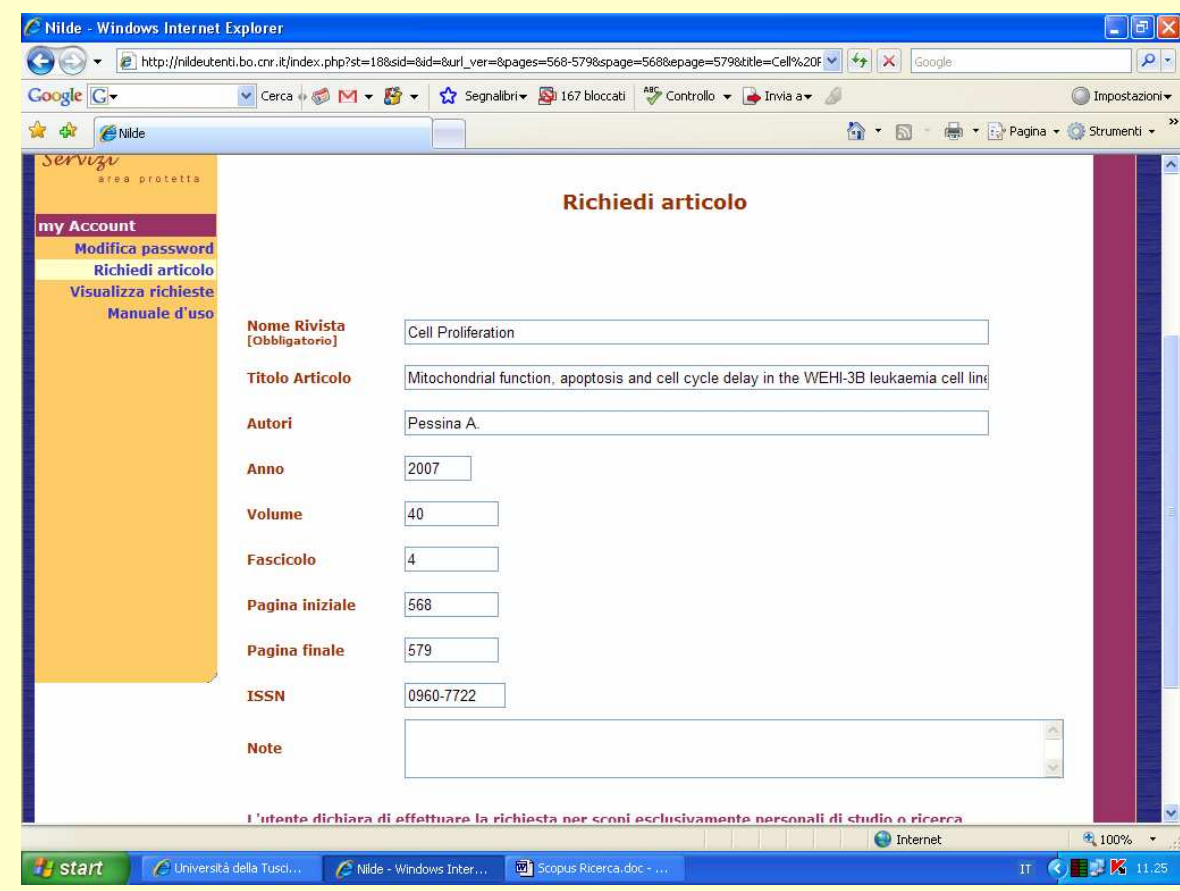

… potrà inviare la richiesta alla biblioteca, senza dover immettere manualmente i dati bibliografici, poichéNILDE li riceveràdirettamente dalla banca dati.

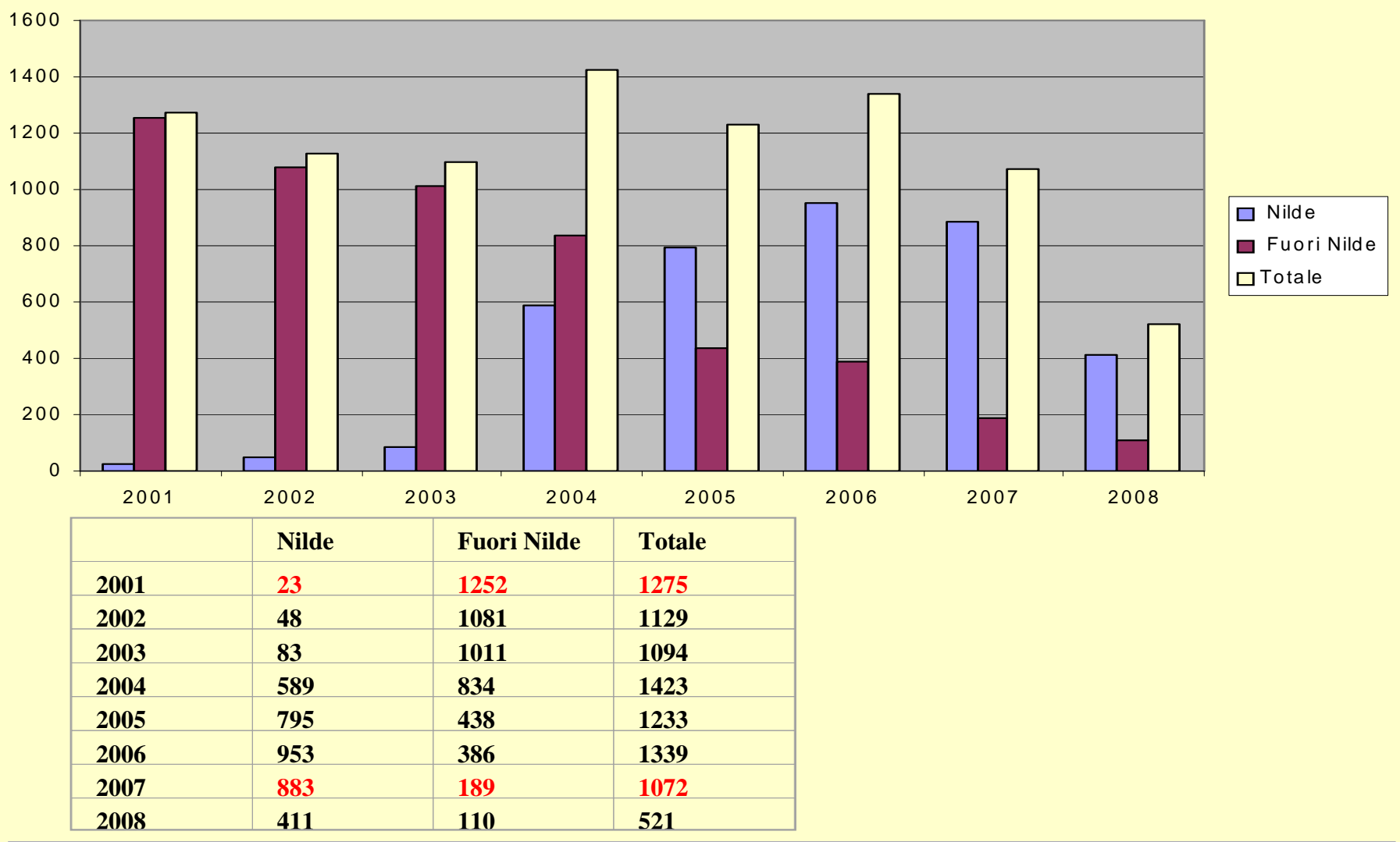

# Statistiche d'uso di NILDE – *Articoli richiesti 2001-2008*

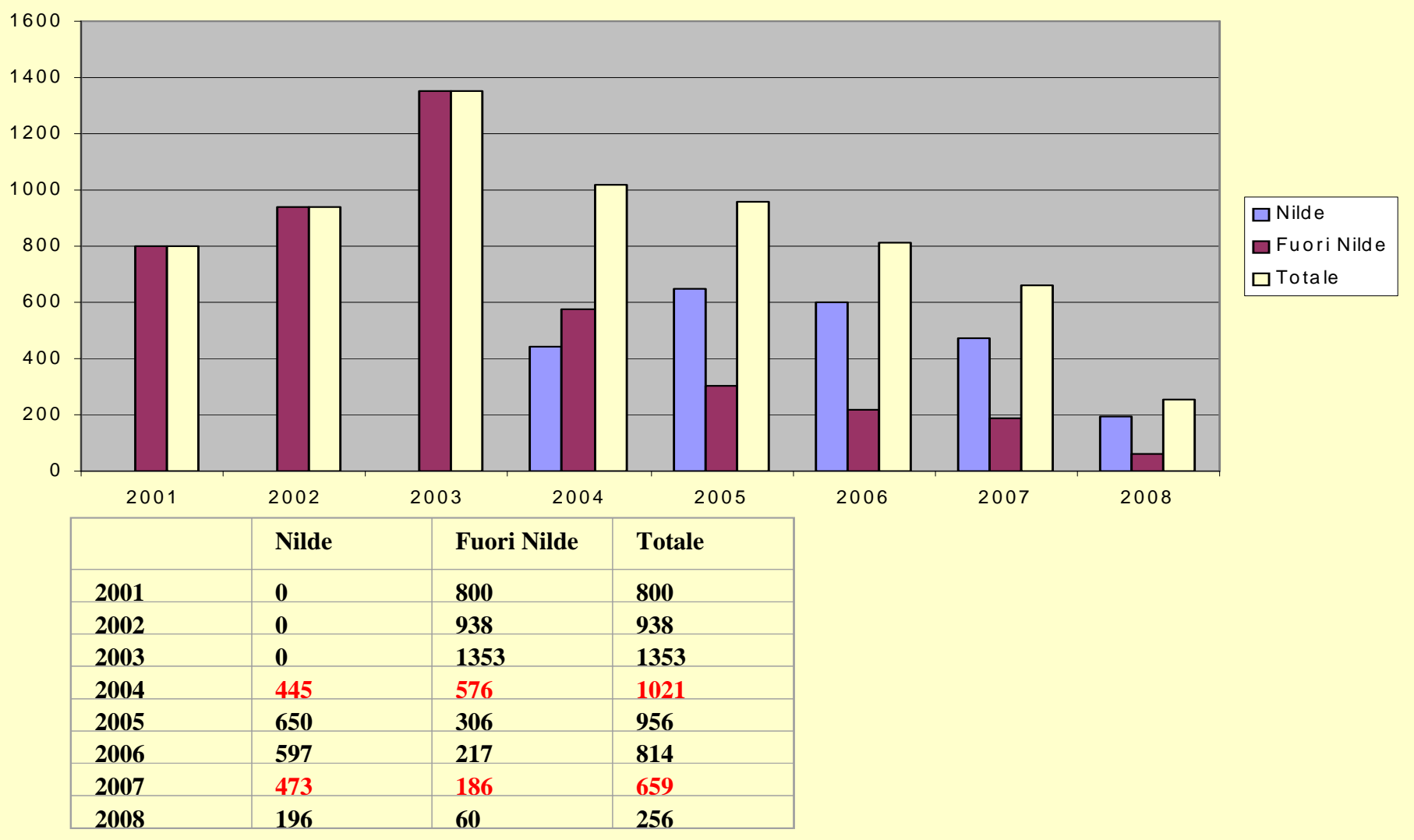

# Statistiche d'uso di NILDE – *Articoli forniti 2001-2008*

# Statistiche d'uso di NILDE Utenti

**Incidenza Nilde Utenti sulle richieste inviate**

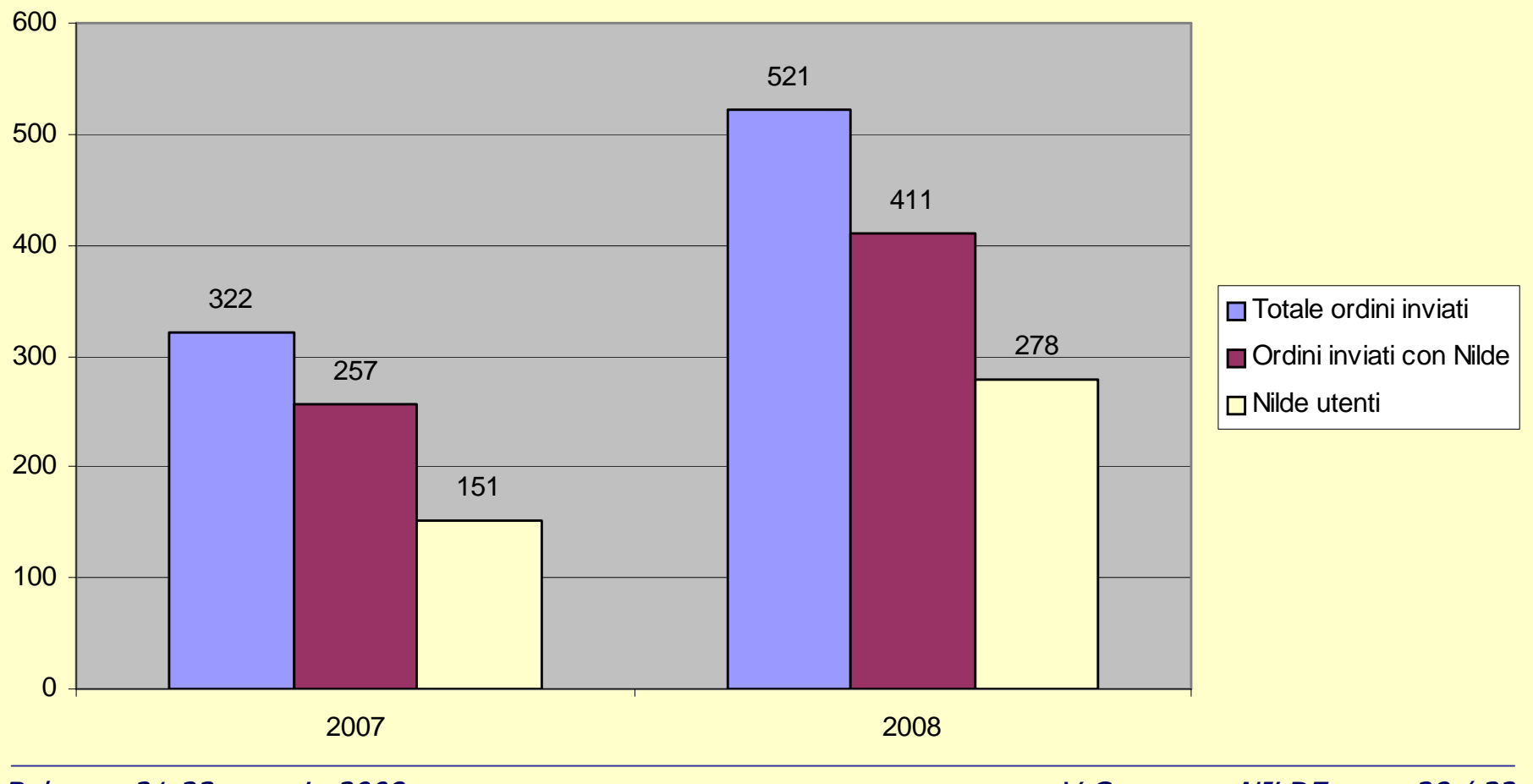

Bolzano, 21-23 maggio 2008

V Convegno NILDE 28 / 32

# Statistiche d'uso di NILDE Utenti

#### **R ich ieste N ild e U ten ti P erio d <sup>o</sup> Ott. 2007 - Ap r. 2008**

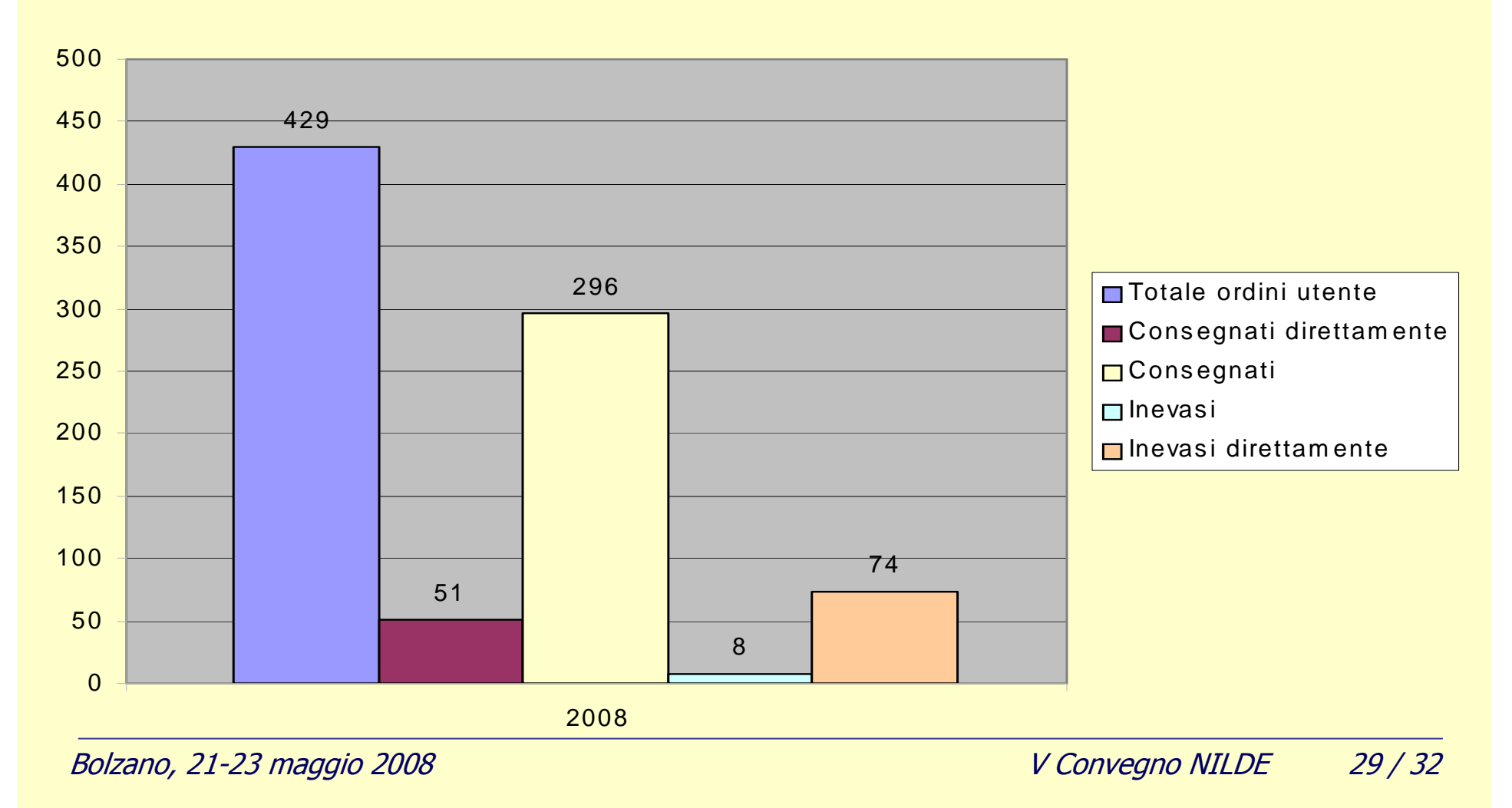

### NILDE Utenti – Questionario di valutazione

**Dopo la registrazione a Nilde Utenti, quante volte ha utilizzato la nuova procedura?**

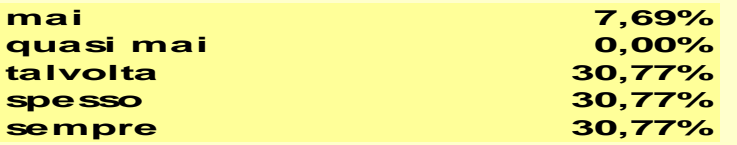

**Ritiene lo strumento Nilde Utenti:**

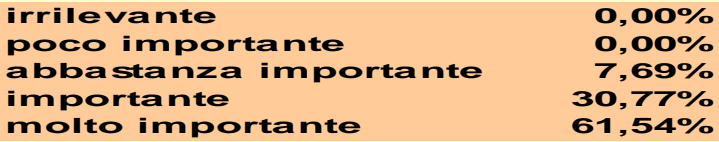

**Come è venuto a conoscenza del servizio Nilde Utenti?**

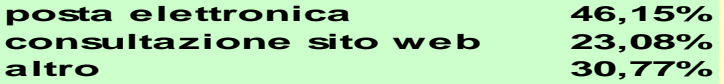

**Quale è il grado di soddisfazione relativo al servizio Nilde Utenti?**

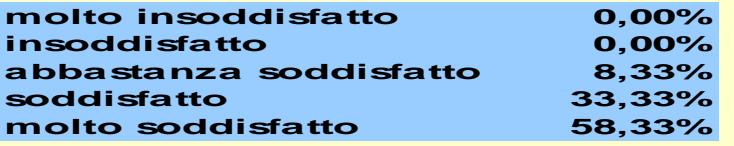

**Osservazioni per migliorare il servizio**

**Troppo facile richiedere articoli!Il servizio è poco conosciuto Possibilità di avere i documenti in formato digitale (pdf)Segnalazione di una precedente richiesta per lo stesso articolo Strumenti di verifica della disponibilità degli articoli in biblioteca**

Iniziative future per la promozione di NILDE Utenti

- Informazione
- Formazione
- Allargamento del servizio agli studenti (lauree di primo livello, lauree specialistiche)

# GRAZIE PER LA CORTESE ATTENZIONE!

Laura Tavoloniagbibj@unitus.it<br>
tavoloni@unitus.it<br>
tavoloni@unitus.it<br>
abilli@unitus.it tavoloni@unitus.it

Anna Billi

Bolzano, 21-23 maggio 2008

V Convegno NILDE 32 / 32